## Time Sheet Add/ Edit

Here you can enter the time spent on a specific job. Once you select your job, make sure you are on the Entries page, Double Click Add/Edit Time Sheet, Enter all the information needed.

NOTE: This information will appear on the JOB Schedule tab which is located on the Reports Screen .Once in the Reports screen you can click on Job Summary and the information you entered will appear in the report.

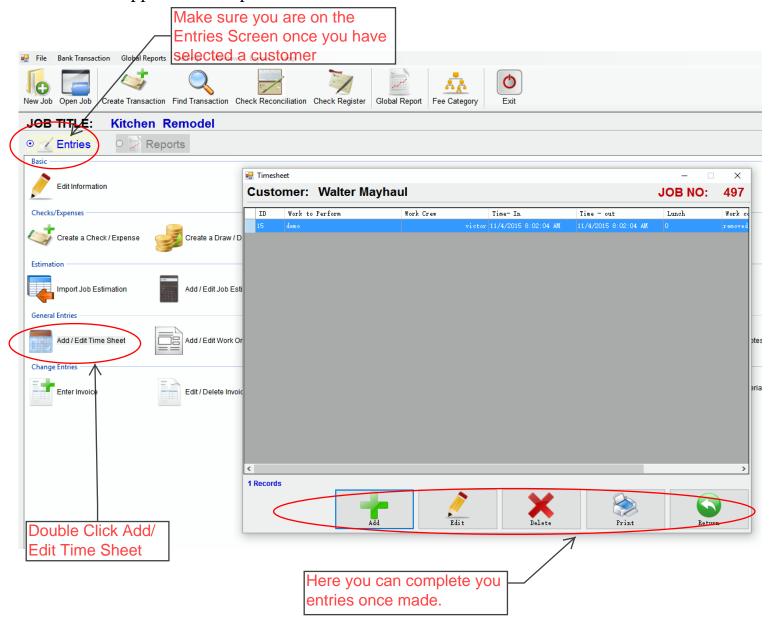